# OBS Sync Issues-Mac Only

#### Go to

[https://obsproject.com](https://obsproject.com/) Download the latest version.

As of 8/16/2017 the latest version of OBS is Windows 20.0.1 Mac 20.0.1 Linux 1.18.4

Paul  $\overline{a}$  $\Omega$ Secure | https://obsproject.com ☆ O 图 圖 S o Home Download Forum  $He$ lp  $\bullet$ **Open Broadcaster Software** Community Chat **S** Donate  $\mathbb{R}$  $\blacksquare$  17.0.2  $\blacksquare$  0.16.2  $\Lambda$  0.16.2 **Latest Releases** Free and open source software for video recording and live streaming. Download and start streaming quickly and easily on Windows, Mac or Linux. Share your gaming, art and entertainment **OBS Studio** with the world. **Download OBS Studio** 

## Please download and install

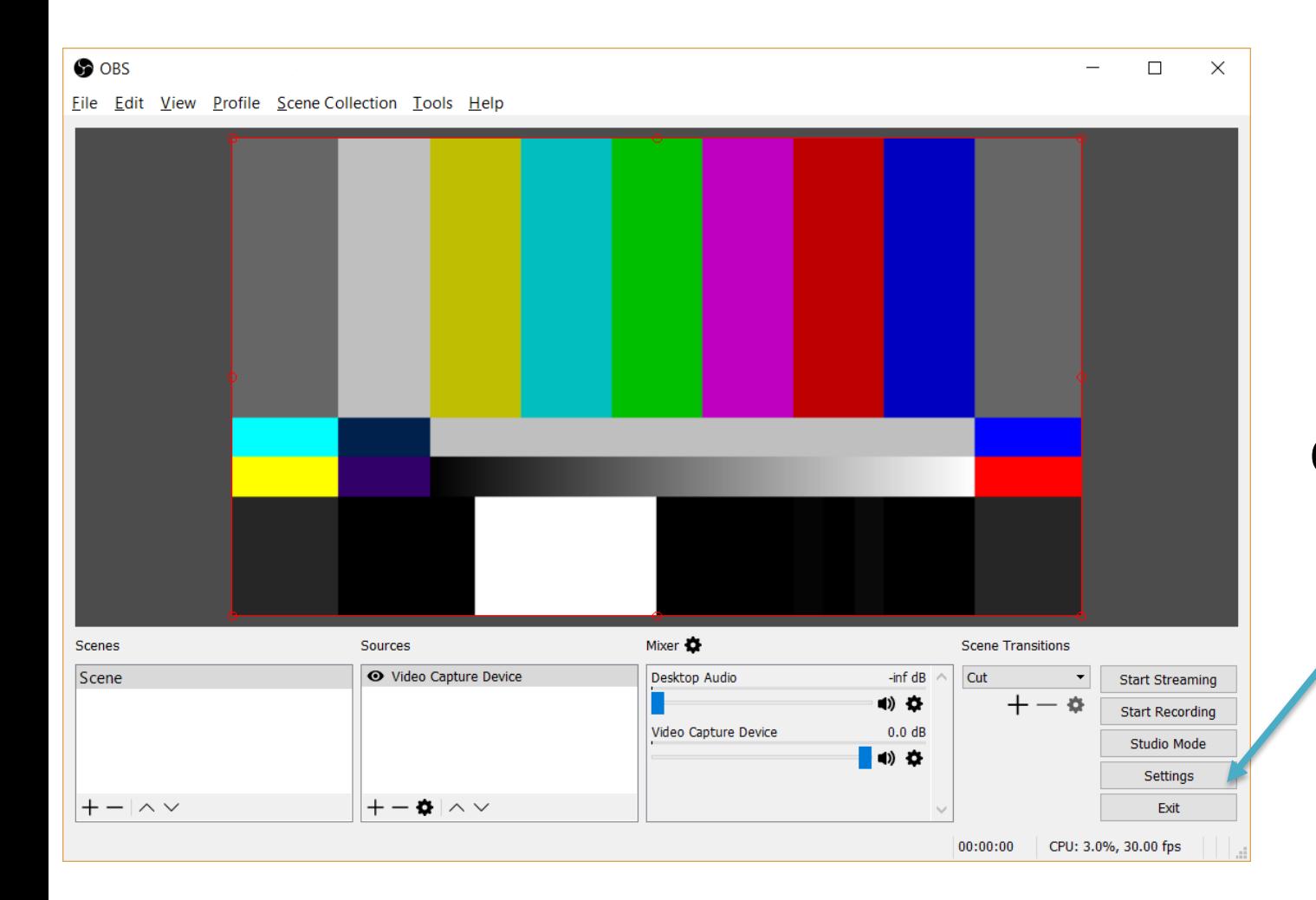

Click on settings

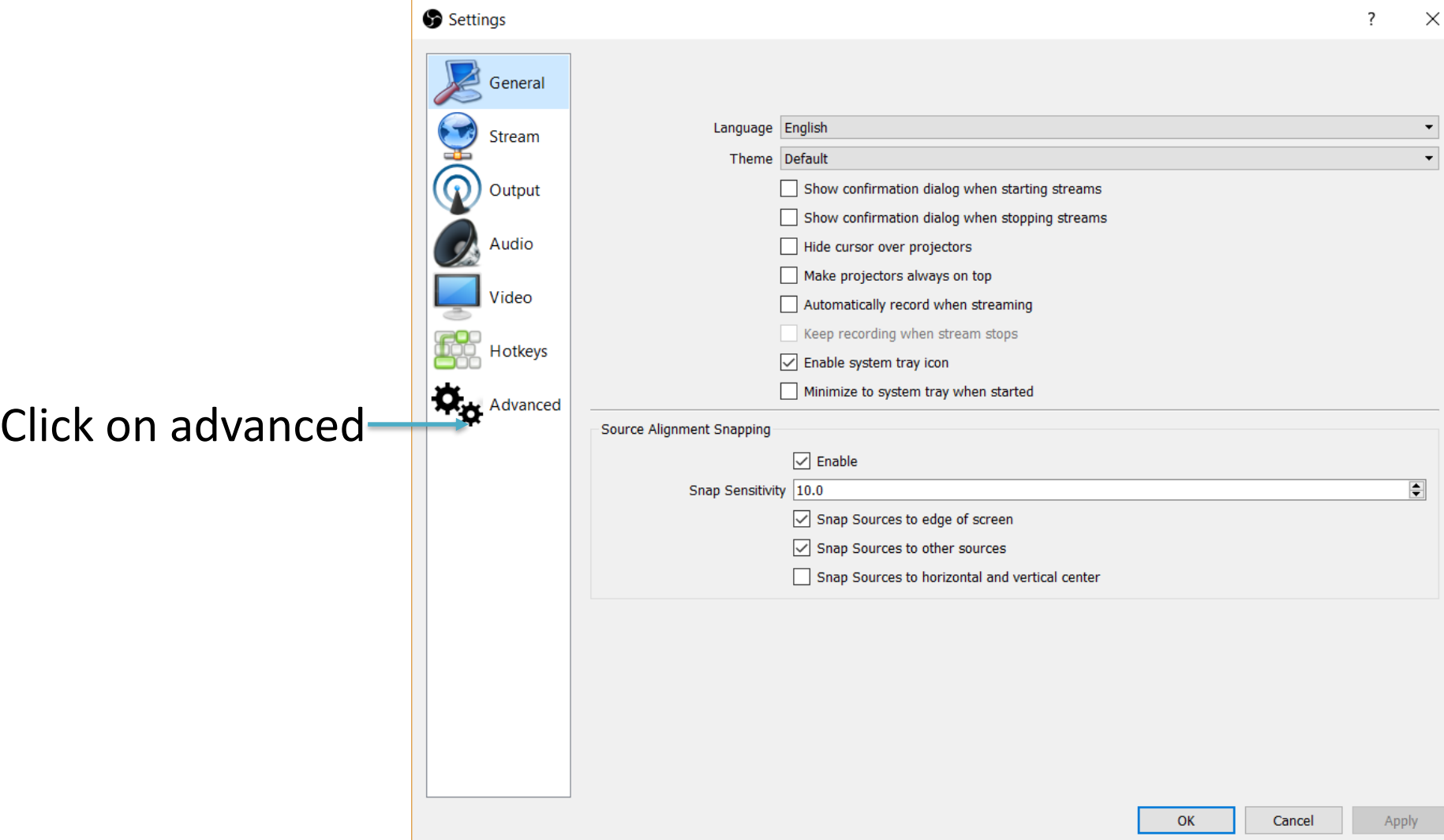

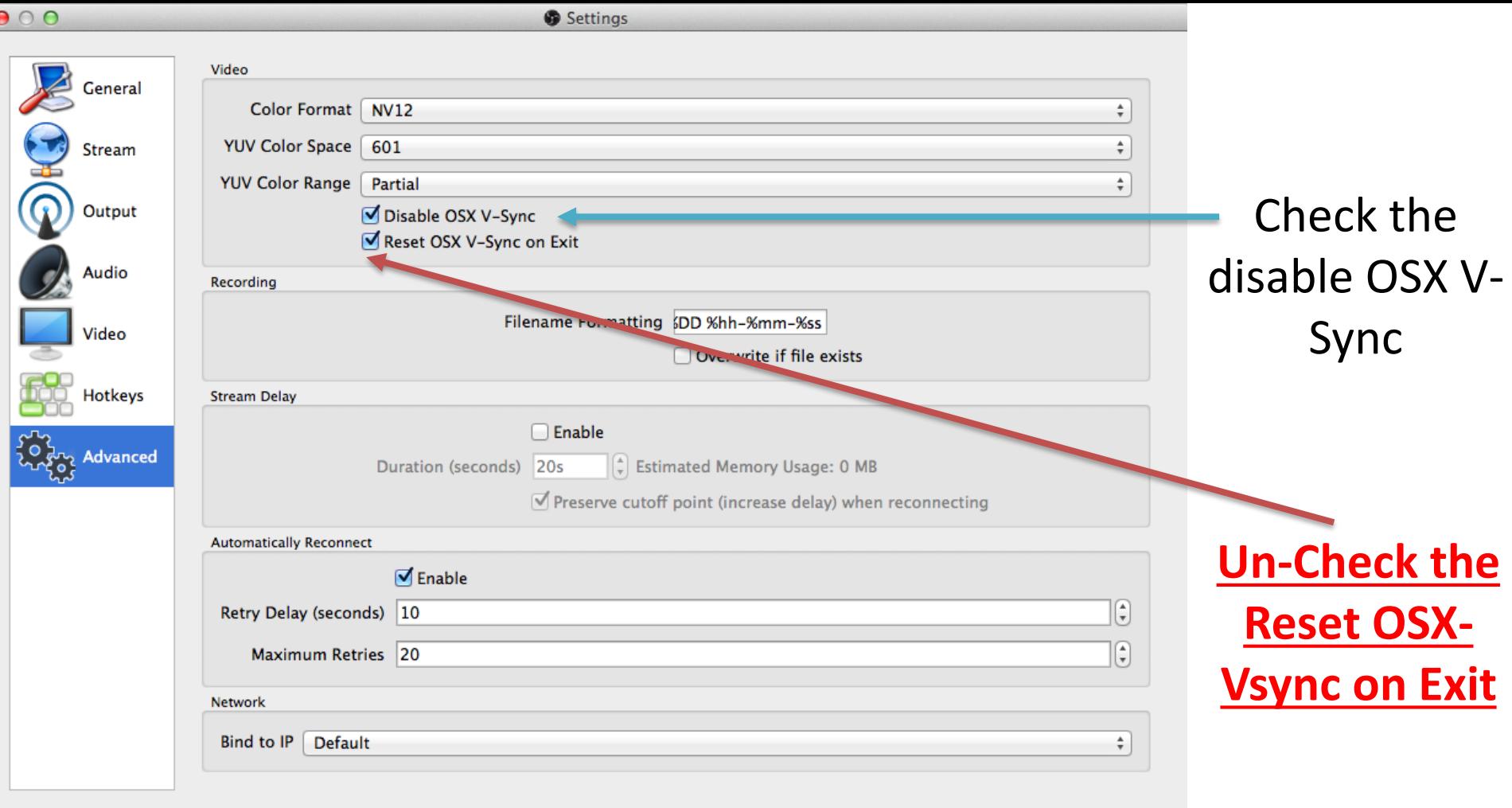

 $OK$ Cancel

## Adding Audio Delay

From OBS > Mixer Gear Icon > (sync delay) Add Delay 200ms you may have to add more or less delay.

per this youtube video https://www.youtube.com/watch?v=53TbvyJCHWE

### OBS Tips

- If you are having trouble please restart your computer
- To Start or Stop the recording Press Record
- To Start or Stop the streaming Press Stream
- Streaming works best off ethernet(cat5/6) not on wifi
- Always check your connections to make sure they are secure(audio/video cables)

If you have any other questions please let us know, we are happy to help.

> 1 (800) 807-1014 [support@sermon.net](mailto:support@sermon.net)

By submitting a ticket within your Sermon Studio From Support > Submit a ticket

We do offer *FREE* remote assistance, if you could use some help let us know and we can set up a time.